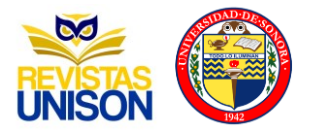

# **Aplicaciones de RV y RA para Química y Geografía en Preparatoria**

# **VR and AR Applications for Chemistry and Geography in High School**

Barenca Sotelo Ulises<sup>1</sup>, Villegas Guevara Guillermo Emmanuel<sup>1</sup>, Diego García Jennifer<sup>1</sup>, Rodríguez Haro Fernando<sup>1\*</sup>, Villalvazo Laureano Efraín<sup>1</sup>, González López Juan Miguel<sup>1</sup>.

<sup>1</sup> Universidad de Colima, Facultad de Ingeniería electromecánica Km 20, carretera Manzanillo-Cihuatlán. Manzanillo, Colima, México, C.P. 28864.

Autor de correspondencia: Fernando Rodríguez Haro. ferharo@ucol.mx

#### **Resumen**

En los últimos años, ha habido una acelerada adopción de las tecnologías para trabajo remoto y educación a distancia. Sin embargo, se requieren herramientas complementarias para la educación con mediación tecnológica a distancia o semi presencial que permitan un mejor proceso de enseñanza aprendizaje. En este trabajo se presenta el desarrollo de dos aplicaciones de RA de Química y Geografía, y una de RV para la navegación inmersiva de un plantel. En las aplicaciones de RA se utiliza el modelo repetitivo para permitir a los estudiantes aprender realizando múltiples veces los ejercicios con mayor grado de dificultad en las diversas materias. En la aplicación de RV se habilitan murales informativos integrados a la API de Twitter con el fin de ofrecer información actual de avisos y tareas. Los resultados obtenidos muestran que el uso de RA y RV complementa el aprendizaje activo y con la inmersión es una experiencia estimulante que permite a los usuarios sentirse físicamente presentes en otro lugar.

**Palabras clave:** Realidad aumentada, Realidad virtual, Educación a distancia, Aprendizaje repetitivo y estimulación de aprendizaje.

#### **Abstract**

In recent years, there has been an accelerated adoption of technologies for remote work and distance education. However, complementary tools are required for education with distance or semi-presential technological mediation that allows an improved teaching-learning process. This paper presents the development of two Augmented Reality (AR) applications for Chemistry and Geography and a Virtual Reality (VR) application for the immersive Navigation of a campus. In Augmented Reality applications, the repetitive model is used to allow students to learn by repeatedly doing the exercises with the highest degree of difficulty in the various subjects. In the Virtual Reality application, informative boards integrated to the Twitter API are enabled to show current information on announcements and tasks. The results show that the use of AR3 and VR complements active learning with immersion, it is a stimulating experience that allows users to feel present in another place. **Key words:** Augmented reality, Virtual reality, Distance education, Repetitive learning, and Stimulating learning.

**DOI** 10.46588/invurnus.v17i1.66

**Recibido** 15/11/2022 **Aceptado** 20/11/2022 **Publicado** 31/12/2022

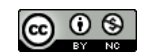

## **Introducción**

En los últimos años, ha habido una acelerada adopción de las tecnologías para trabajo remoto y educación a distancia. Sin embargo, se requieren herramientas complementarias para la educación con mediación tecnológica a distancia o semi presencial que permitan un mejor proceso de enseñanza-aprendizaje. Además, si la tendencia continua, la brecha entre el conocimiento tecnológico del educador y los jóvenes estudiantes solo se ampliaría. Por lo anterior, un docente puede interesarse en el potencial de la tecnología para transformar el aprendizaje y adoptando un enfoque proactivo prestando atención a las tecnologías futuras con miras a su integración en el aula.

Hoy en día el modernizar espacios y recursos físicos educativos con RA y RV tiene muchos beneficios, ya que mejora el proceso de aprendizaje. Icaza en su artículo Realidad Mixta (2014), presenta a la realidad mixta como "Una tecnología que está siendo utilizada en gran medida en la educación y que proyecta grandes cambios en un futuro". La realidad mixta es la siguiente evolución entre el humano, la computadora y el entorno.

Primeramente, la RV tiene como objetivo sumergir al usuario en un entorno y transmitirle la sensación de estar en otro lugar sin estar físicamente allí. Es a través de un monitor, sonido o vibraciones como se le notifica al usuario sobre alguna acción resultante. Posterior a ello, la RA tiene el objetivo de mostrar información contextual extrayendo datos desde el mundo físico. Finalmente, la realidad mixta es el resultado de la combinación entre la RV y la RA.

El estado actual de la tecnología de los videojuegos ya hace uso de RV de inmersión total presentando títulos como, Half life alyx, Batman Arkham, Phasmophobia y Surgeon simulator vr. Además de videojuegos comerciales en un contexto educativo Anatomyou y Titans of Space los cuales presentan una propuesta mediante el uso de RV, con el fin de presentar a los usuarios distintos niveles de información con inmersión dentro de los distintos metaversos.

El rápido ritmo de crecimiento de las nuevas tecnologías y su adaptación y adopción con fines educativos en las escuelas y/o hogares es un reto de investigación actual, así como explorar su adopción e impacto que podrían tener en las aulas y en el aprendizaje en general.

Por lo anterior, el objeto de estudio de la presente investigación es evaluar el uso las nuevas tecnologías para el aprendizaje, diseñar programas basados de autoaprendizaje y evaluar los beneficios y las dificultades, a continuación se presentan proyectos relacionados.

En Thees (2020) se presenta una aplicación diseñada con RA para que los estudiantes puedan visualizar las causas de los procesos sobre la búsqueda en un experimento de laboratorio, examinando la conducción de calor y temperatura. Este proyecto ayuda a los estudiantes a visualizar un fenómeno físico, menciona en el artículo que "a pesar de que hay una desventaja que son las preferencias de texturas, que pueden dañar la vista de los estudiantes, se puede implementar este proyecto para mejorar el aprendizaje". Como resultado se obtiene una mejora en el proceso de aprendizaje y el rendimiento mediante la visualización del entorno, usando un lente inteligente basado en un sistema de RA.

Ramírez (2015) muestra un proyecto con una aplicación de RA para resolver problemas matemáticos en una escuela de ingeniería, menciona que "la visualización es una habilidad crucial para comprender y resolver los problemas del mundo real. El problema parte sobre las características de habilidades viso espaciales en el aprendizaje de las matemáticas, siendo estas habilidades necesarias para construir modelos de objetos matemáticos a partir de dibujos del maestro u descripciones orales". Sin embargo, la capacidad espacial no es un rasgo estático, sino un proceso dinámico que podría fomentarse a través de la interacción real y objetos virtuales.

Los autores Sandoval (2022) se centran en "desarrollar y evaluar una aplicación de Realidad Aumentada (AR) para enseñar electrónica de potencia a principiantes". Para ello se presentaron dos temas: El primero fue el diseño de un circuito Resistencia-Inductor-Condensador (RLC) conectado en serie en AR, cuyas ecuaciones espacio-estado se analizaron de forma interactiva, y su montaje en un prototipo virtual para analizar el voltaje y las corrientes medidas por un osciloscopio. El segundo tema presentado en AR fue sobre los convertidores bidireccionales de corriente continua (CC)-CC, conocidos como Buck-Boost; el objetivo era estudiar su comportamiento cuando se intercambia energía entre dos sistemas, normalmente paneles fotovoltaicos, vehículos eléctricos y sistemas de almacenamiento. Las actitudes de los estudiantes hacia la aplicación AR fueron significativamente mejores que aquellas hacia la enseñanza tradicional.

En Ibáñez (2020) se desarrollaron dos aplicaciones diferentes para apoyar la actividad de aprendizaje: una aplicación estaba basada en la Web y la otra aplicación utiliza tecnología AR basada en imágenes. Ambas aplicaciones ofrecen el mismo contenido educativo. Los autores mencionan que "se encontró que los estudiantes de escuelas privadas informaron niveles más altos de motivación hacia la actividad de aprendizaje que los de las escuelas públicas, siendo la primera en utilizar el modelo de RA, durante el proceso de enseñanza".

#### **Estilos de aprendizaje**

Se ha descubierto que cada persona aprende y percibe diferente las cosas, esto se debe a que "cada ser humano desarrolla habilidades diferentes, algunos son más visual, auditivos, kinestésicos o prácticos" (Cortés, 2018). Los estilos de aprendizaje son formas diferentes de enfrentarse a las tareas cognitivas. Gozan de estabilidad y consistencia en el comportamiento de los individuos cuando atienden la información. Los estilos conciernen, como afirma Sternberg (1990), "a modos diferentes que tienen los individuos de utilizar la inteligencia, o, se puede definir como una forma preferida de usar las habilidades". El estilo de aprender no es lo mismo que la habilidad para aprender, sino más bien una preferencia o un modo preferido de aprender que se relaciona con las habilidades.

#### **Tipos de Aprendizaje**

A continuación, se presenta la revisión de la literatura relacionada con la incorporación de tecnologías de información y comunicación, y resumimos los principales hallazgos y desafíos pendientes.

- 1. Aprendizaje de representación visual: Cuando pensamos en imágenes podemos traer a la mente mucha información a la vez por eso la gente que utiliza el sistema de representación visual tiene más facilidad para absorber más cantidad de información con rapidez. Visualizar nos ayuda también a establecer relaciones entre distintas ideas y conceptos. Cuando un alumno tiene problemas para relacionarlos, muchas veces se debe a que está procesando la información de forma auditiva o kinestésica.
- 2. Aprendizaje de representación auditiva cuando recordamos utilizando el sistema de representación auditivo lo hacemos de manera secuencial y ordenada. Sin embargo, el alumno auditivo necesita su

 $\odot$   $\odot$ 

grabación mental paso a paso. Los alumnos que memorizan de forma auditiva no pueden olvidar ni una palabra, porque si olvidan esa palabra no saben cómo continuar.

3. Aprendizaje de representación kinestésica: El aprendizaje kinestésico es profundo. Se puede aprender una lista de palabras y olvidarlas al día siguiente, pero cuando uno aprende a montar en bicicleta no se olvida nunca. Una vez que hemos aprendido algo con la memoria muscular es muy difícil que se olvide. Los alumnos que utilizan preferentemente el sistema kinestésico necesitan, por tanto, más tiempo que los demás. Se dice que ellos son lentos. Esa lentitud no tiene nada que ver con la falta de inteligencia, sino con sus distintas maneras de aprender.

## **Los ambientes virtuales de aprendizaje apoyados por simuladores**

En nuestra propuesta nuestro ambiente virtual incluye el recorrido virtual de estudiantes en una escuela, además de una serie de simulaciones que permiten reforzar temas. De acuerdo con Forero (2012) un simulador/simulación es definido como una aplicación altamente interactiva que permite al alumno diseñar o representar un escenario determinado. Por lo que, los simuladores son de gran ayuda, ya que permiten plantear diferentes escenarios a los usuarios trayendo como principal ventaja reforzar lo aprendido y disminuir los riesgos eventuales en la práctica.

## **Materiales y métodos**

## **Encuesta de Aprendizaje**

Se diseño y aplico una encuesta con 16 reactivos que tienen la finalidad de identificar qué tipo de aprendizaje es el dominante en los alumnos de bachillerato, obteniendo respuesta de 332 alumnos de Manzanillo Colima, pertenecientes a la Universidad de Colima de los diferentes bachilleratos (8, 9, 10, 14, 23 y 27) de educación media superior. Como se observa en la Figura 1 sobre estilos de aprendizaje, el 58.7% de los estudiantes aprende de las tres formas, el 24.4% de manera visual, el 11.1% de manera practica (kinestésico) y el 5.8% de manera auditiva. Por lo tanto, se concluye que los estudiantes aprenden mejor con las tres formas (visual, auditivo y kinestésico).

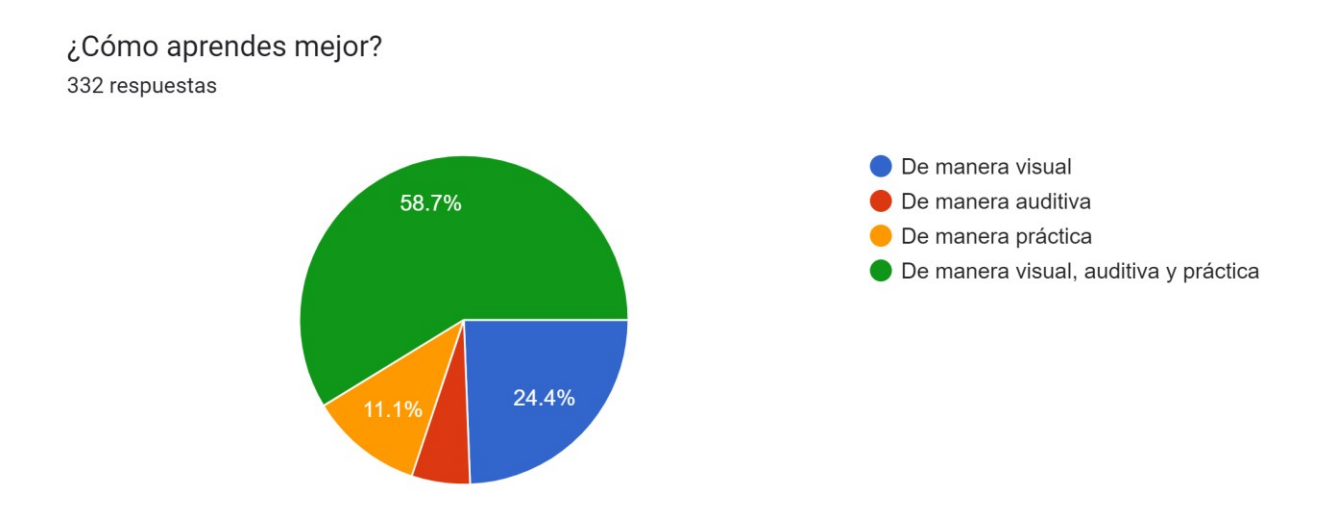

**Figura 1.** Alumnos encuestados de bachillerato en Manzanillo

### **Herramientas de desarrollo**

Existen diversas herramientas que nos permiten desarrollar aplicaciones de RA y RV, en este proyecto se han utilizado las herramientas Unity (Unity Technologies, 2022) y Blender (Blender Foundation, 2022), Blender es una multiplataforma dedicada especialmente al modelado, iluminación, renderizado, animación y creación de gráficos en 3D, además se pueden desarrollar videojuegos ya que posee un motor de juegos internos. Unity cuenta con recursos personalizados para hacer realidad tu visión envolvente, esta plataforma de desarrollo de software es líder en la industria, combinada con herramientas hechas a la medida para los creadores de RA y un flujo de trabajo unificado a través de todos los dispositivos que permite centrar en expandir los límites de la imaginación.

## **Modelos 3D**

Los modelos integrados dentro del plano de RV y las aplicaciones de RA para las materias geografía y química se han realizado en Blender. Para la aplicación de RV se seleccionó modelar como caso de estudio el plantel educativo bachillerato técnico número 23 de la Universidad de Colima. En el caso del plano para RV se tomaron medidas de cada uno de los elementos dentro del plantel, ver figura 2. Cuidando así la similitud y la inmersión que esperamos tener en cada uno de los alumnos al utilizar esta herramienta. El diseño de cada uno de los elementos como: puertas, ventanas, techos, láminas, bardas, banquetas y castillos se realizaron por diferentes métodos. Las puertas y ventanas se realizaron por métodos booleanos entre un cubo y otro elemento con diferentes medidas, las láminas tuvieron un proceso diferente a los demás por su complejidad, usando curvas NURBS.

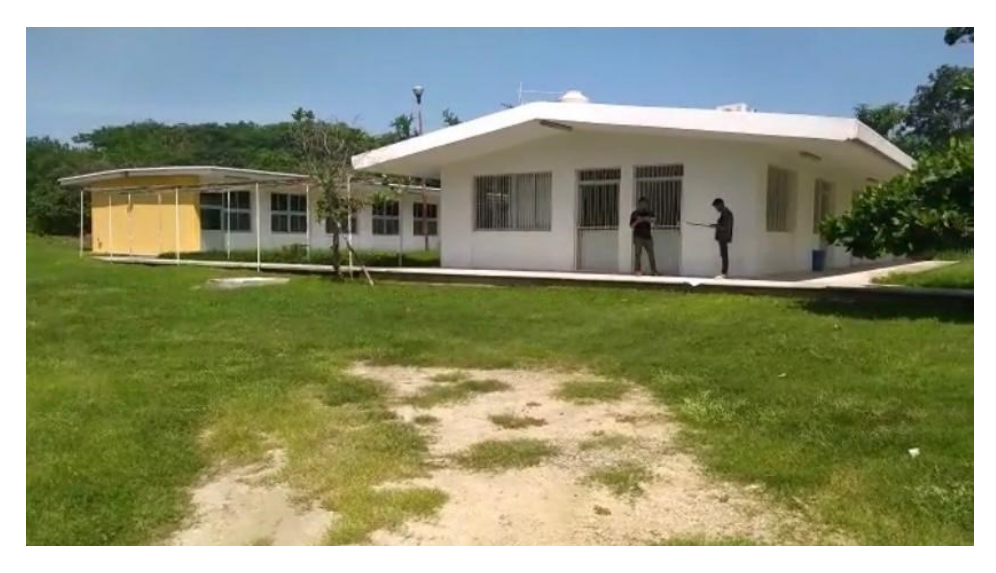

**Figura 2.** Toma de medidas en el bachillerato

Por otro lado, los modelos de geografía y química (líneas imaginarias y átomos) se diseñaron en Blender debido a la facilidad de agregar animaciones de diferentes tipos: movimientos, fuerza, gravedad, traslación, acción y entre otros. La composición de estos modelos surge con base a las figuras esferas, cubos y planos los cuales fueron reajustados mediante la opción Edit mode para añadir o eliminar vértices. Cuando los modelos son finalizados éstos se reajustan minimizando su tamaño para que a través del marcador en Unity esto no sea un factor que afectarán la visualización. El objetivo es que los alumnos se sientan cómodos con las nuevas herramientas de aprendizaje.

#### **Material de trabajo**

Uno de los principales objetivos durante el desarrollo de este proyecto es generar un aprendizaje activo, una de las formas que identificamos es que el alumno debe de mantener la comunicación constantemente con su maestro, un claro ejemplo es el aula invertida. De acuerdo con Berenguer-Albaladejo (2016) "*el objetivo del aula invertida es que el alumno asuma un rol mucho más activo en su proceso de aprendizaje que el que venía ocupando tradicionalmente."*. Para este ejercicio se planteó usar marcadores, que son imágenes que los alumnos deberán escanear con su teléfono celular para visualizar los elementos 3D en las aplicaciones de las materias geografía y química.

Los marcadores podrán ser mostradas en diapositivas de PowerPoint durante la clase o impresas en una hoja, tal como se muestra en la figura 3, al inicio de la presentación de éstas se agregará un pequeño texto de forma genérica donde se explique a grandes rasgos el tema, cada uno de los subtemas se explica dentro de la aplicación en conjunto con los modelos de RA y el quiz.

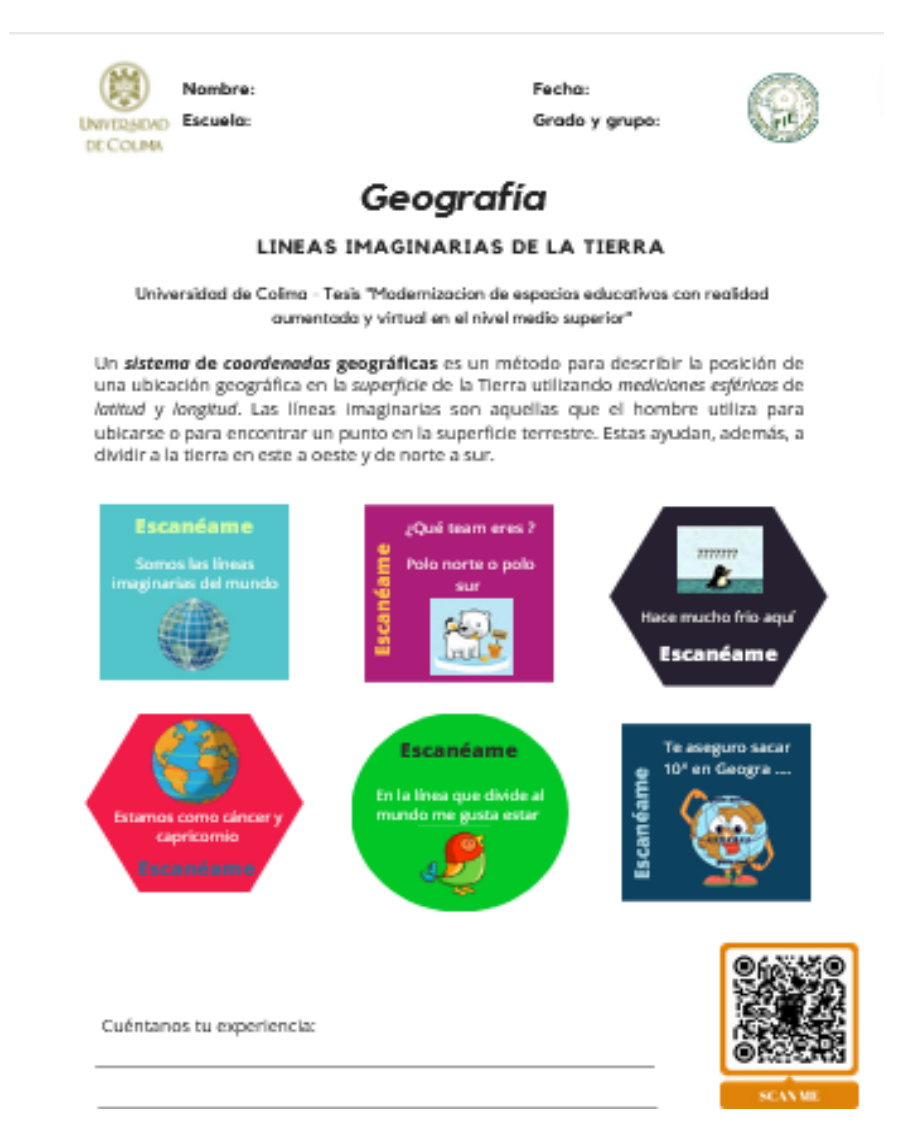

**Figura 3.** Material de trabajo

 $\odot$   $\odot$ 

### **Aplicación de RA**

Sobre el movimiento, diseño e interacción en los modelos de geografía y química en Unity, para la aplicación de química se desarrollaron 6 módulos referentes a la evolución del modelo atómico, describiéndose a continuación: Átomo, Bohr, Chadwick, Dalton, Rutherford y Thompson. Mientras que para la materia de geografía se tomó el tópico de líneas imaginarias, desarrollando: Ártico y antártico, Ecuador, Eje, Meridianos y paralelos, Polos norte y sur y los diferentes trópicos (de cáncer y de capricornio), ver figura 4.

Además de dichos modelos, se añadió en cada una de las aplicaciones un quiz para reforzar los conocimientos adquiridos con la finalidad de poner en práctica lo aprendido en cada una de las aplicaciones, fomentando de esta manera el aprendizaje repetitivo.

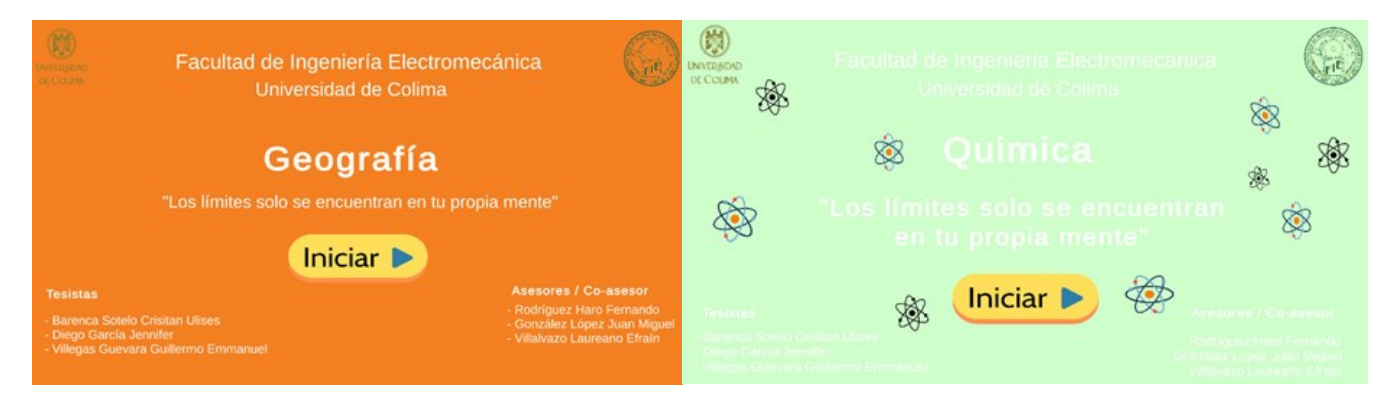

**Figura 4.** Ventana de inicio aplicaciones de RA.

Una vez construido el modelo de los objetos deseados, estos fueron escalados minimizando su tamaño para que a través de un marcador en Unity esto no fuera un factor que afectara en la visualización. Posteriormente, se exportó el modelo mediante la opción de export en formato. fbx. Una vez teniendo el archivo. fbx se procedió a instalar la librería de Vuforia, la cual está disponible en su portal web.

Una vez instalada la librería de Vuforia en Unity, como siguiente punto, se añadió al panel de escenas una cámara de RA para visualizar los modelos de RA, posterior a ello se creó un contenedor de imagen de carga mediante el cual se le asigno la imagen que realizara la función de un marcador para su reconocimiento y aparición del modelo cuando este sea reconocido por la aplicación, tal como se muestra en la figura 5, como dato adicional es muy importante que se tenga una jerarquización de los objetos donde la cámara de RA contenga la Imagen Target y finalmente el modelo.

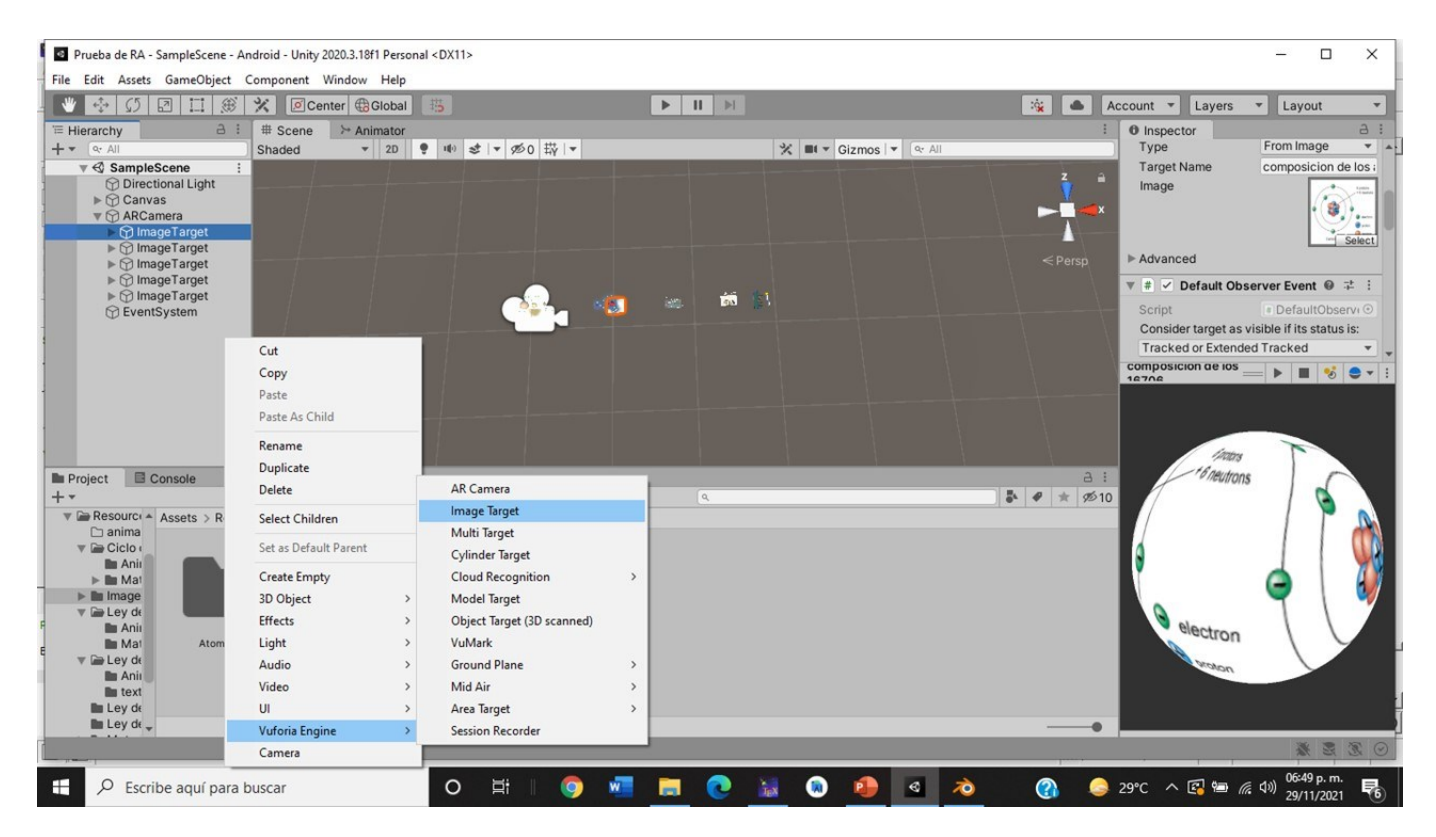

**Figura 5.** Marcador para RA

A continuación, se presentan los diagramas de flujo de las aplicaciones de RA de química y geografía, como muestra en la figura 6.

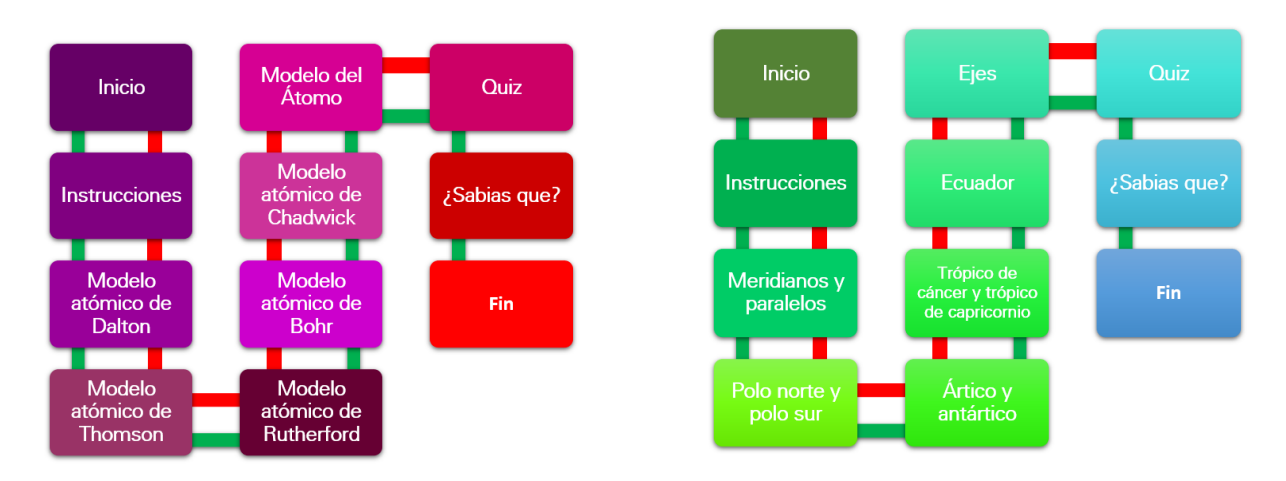

Diagrama de Flujo - Aplicación de Quimica

Diagrama de Flujo - Aplicación de Geografía

**Figura 6.** Diagrama de flujo sobre la estructura de las aplicaciones de RA.

 $00$ 

### **Quiz interactivo**

Para el desarrollo de este quiz interactivo se tomó como base la estructura de una clase para el flujo de las pantallas dentro del mismo, esta aplicación esta desarrollada con los paneles denominados Canvas dentro de Unity los actuales tiene como funcionalidad principal generar aplicaciones en 2D, de igual manera se utilizaron elementos para el HUD lo cuales son botones, textos, imágenes, marcadores RA y pistas de sonido, cada uno diferenciado y etiquetado mediante un Id único y un nombre de elemento, como se muestra en la figura 7.

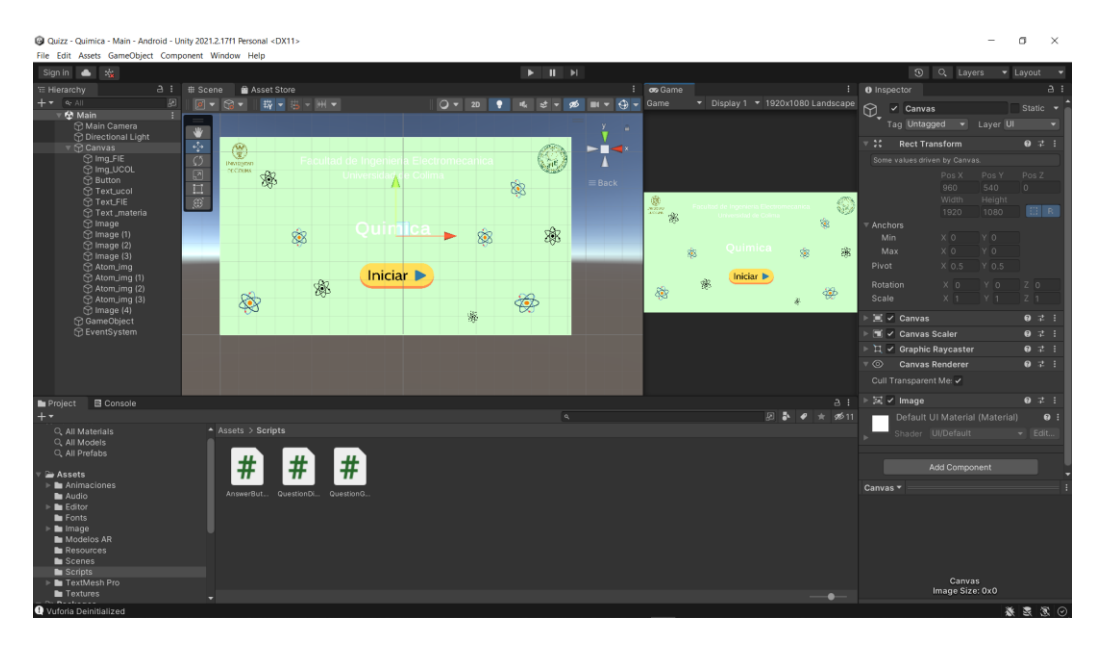

**Figura 7.** Elementos Aplicación Quiz.

#### **Aplicación de RV.**

#### **Desplazamiento dentro de un plano**

El desplazamiento es una parte esencial en la RV que nos permite teletransportarnos a lugares que no son posibles en ese momento. La simulación de esta experiencia la conforma diversas configuraciones en el dispositivo que se utilizará, de acuerdo con los recursos tecnológicos que las escuelas públicas tienen en la actualidad no cuentan con el suficiente fondo monetario para adquirir Oculus Quest 2 debido a su alto valor, sin embargo, los alumnos utilizan teléfonos móvil inteligentes con mayor capacidad a la requerida abriendo la posibilidad de que este mismo sea utilizado como parte del visor.

Google Cardboard es una plataforma de RV desarrollada por Google sobre la base de cartón plegable, de ahí su nombre, que funciona a partir de colocar un teléfono móvil inteligente con Android o iOS que nos permite utilizar los sensores, pantalla y memoria. Por otro lado, en Unity se exporta el modelo 3D en formato. fbx realizado en Blender para añadir texturas, colores y configuraciones.

Para poder desplazarse dentro del plano se utilizó un joystick que viene con el cardboard utilizado y es conectado mediante Bluethooth, la funcionalidad fue hecha en un script el cual utilizo como parámetros los vértices x, como se muestra en la figura 8 y para que con operadores matemáticos si se detectaba un movimiento del joystick hacia el vértice x el objeto de cámara de jugador se moverá hacia dicho vértice, en el mismo script uno puede configurar la velocidad de movimiento de la cámara.

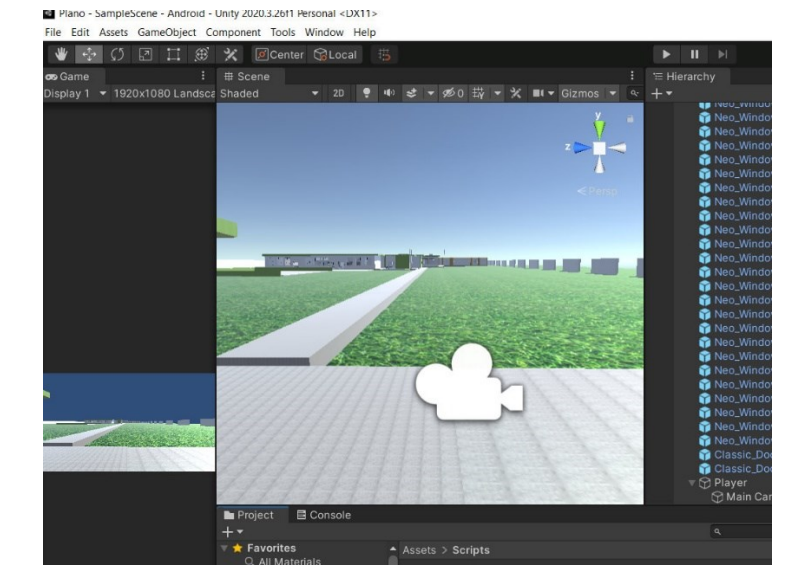

**Figura 8.** Script movimiento.

## **Diseño y elementos dentro del plano Unity**

Para los diseños de pupitres, escritorios y pizarrones se utilizó un assets para facilitar el trabajo, estos assets se guardan en una carpeta dentro del proyecto de Unity, para utilizar los elementos solo se entra a la carpeta y seleccionamos el elemento deseado y se le configura sus dimensiones deseadas, observe la figura 9.

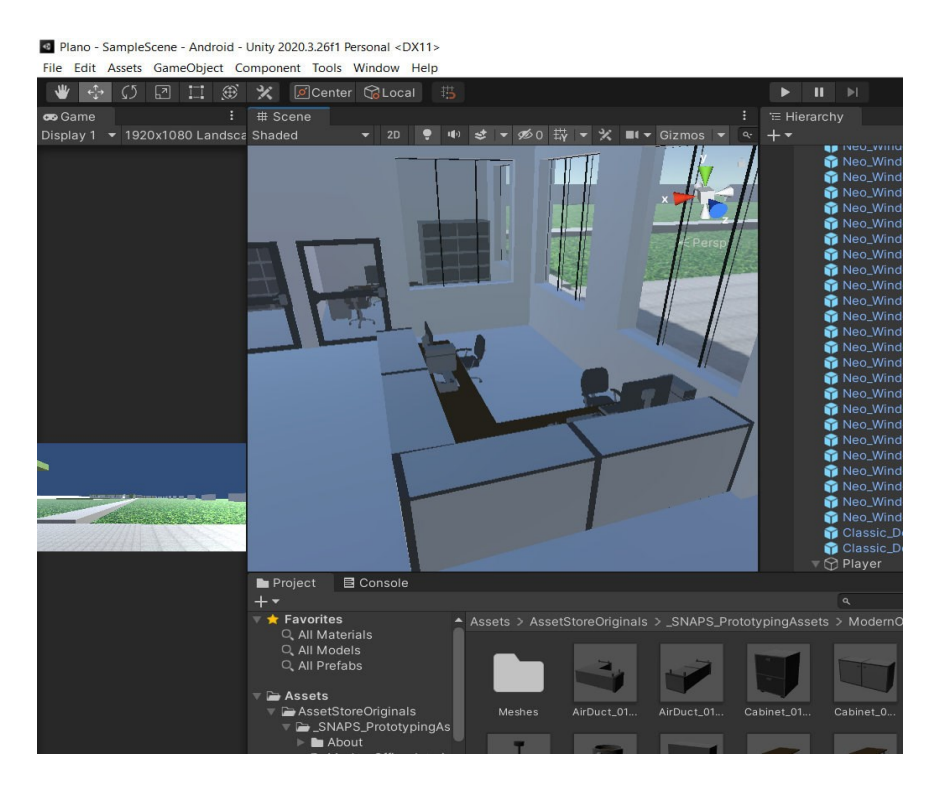

**Figura 9.** Elementos de plano.

 $0<sub>0</sub>$ 

### **Integración de API de Twitter para desplegar tareas e información actual en el entorno virtual.**

Twitter permite a los desarrolladores acceder a partes de su servicio. Twitter API Client for Unity C# permite obtener información de los diferentes servicios de Twitter o información específica como, por ejemplo: Hashtags, información de usuarios, fotografías, entre otros. La posibilidad de que los docentes utilicen esta herramienta para que ellos puedan compartir información actual de los diferentes eventos que puedan presentarse para el desarrollo de sus clases, ya sean: Avisos, tareas e información de clase y extra-clase. Se opta por utilizar un hashtag único **#bach23GeografíaUdeC** dentro de la red social para que de esta manera podamos traer a nuestra aplicación el aviso o tarea que plante el docente dar a conocer a sus alumnos, finalmente este será mostrado en el pizarrón del salón correspondiente.

Para la integración del API de Twitter fue necesario crear una cuenta y darse de alta en el portal de desarrollador de Twitter for Developers. Una vez dado de alta en este sitio procederemos a crear un proyecto con ayuda del botón +Add App, una vez creada nuestra aplicación, daremos clic en el icono de clave para poder obtener nuestras claves de acceso. Para el siguiente paso es necesario generar: Consumer Key, Consumer Secret, Access Token y Access Token Secret. Posterior a ello se procedió a crear 4 archivos C# para que mediante método GET podamos obtener las publicaciones realizadas mediante un #hashtag clave, como se había mencionado anteriormente. Cada consulta es devuelta en formato JSON por lo que fue necesario crear un adapter list para interpretar el texto y filtrar solamente los datos que necesitamos. En nuestro caso, solo necesitamos la información de la publicación #hashtag. Una vez realizado dicho proceso, se procedió a asignar los archivos creados a los objetos de Unity, asignando el archivo generador de las claves que responde al método GET a nuestro modelo y a un objeto tipo texto el adapter mostrando el resultado, como se muestra en la figura 10.

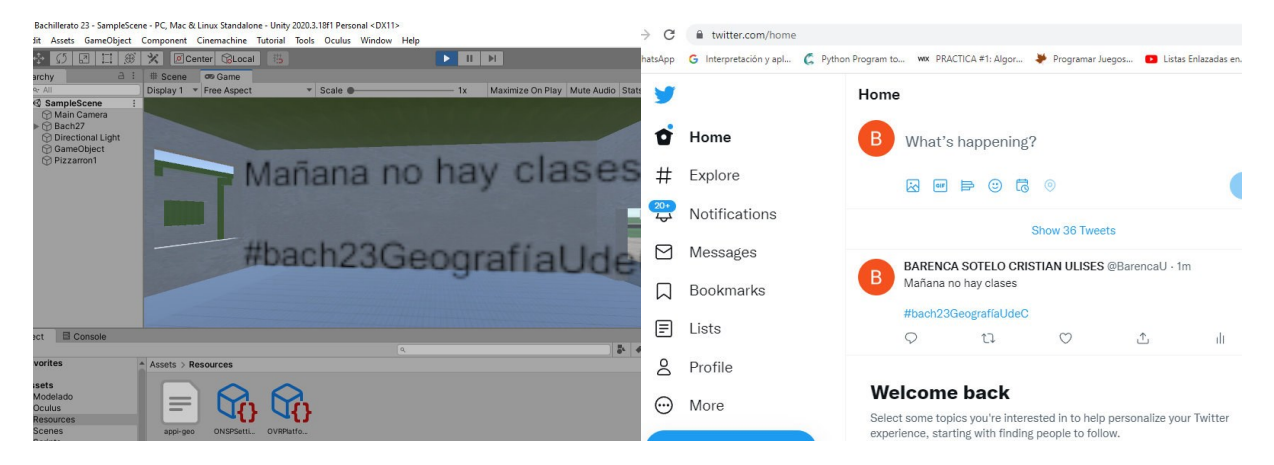

**Figura 10.** API de Twitter mostrando datos en tipo actual.

## **Resultados y Discusión**

Para la prueba de las aplicaciones de RA y RV en un entorno real, se pidió a un grupo de 5 alumnos que usaran la aplicación de Realidad Aumentada de Química y Geografía, así como la App de Realidad Virtual para explorar, navegar y ver avisos en el entorno inmersivo virtual de las instalaciones del Bachillerato 23 de la Universidad de Colima, además se aplicó un cuestionario en [Google Forms](https://forms.gle/Ybo8xKRSgL57ZDe5A) titulado "Encuesta de satisfacción – Aplicaciones de RA y RV para nivel medio superior" con la finalidad de conocer su experiencia.

 $\odot$   $\odot$ 

Los estudiantes que realizaron las pruebas piloto de las dos aplicaciones de RA, ver figura 11, mencionan que sintieron una mejora en el recordatorio de la información presentada, ya que se fomenta el aprendizaje repetitivo en ambas aplicaciones con la ayuda de la prueba de conocimiento (quiz). Por otro lado, la aplicación de RV, de acuerdo con los estudiantes, causa inmersión en un entorno totalmente diferente al mundo real, por el hecho de que les agrada la idea de explorar las instalaciones del Bachillerato 23 de la Universidad de Colima y sentirse motivados por el uso de esta tecnología, encontrando útil el poder acceder a la información de sus cursos en su salón correspondiente.

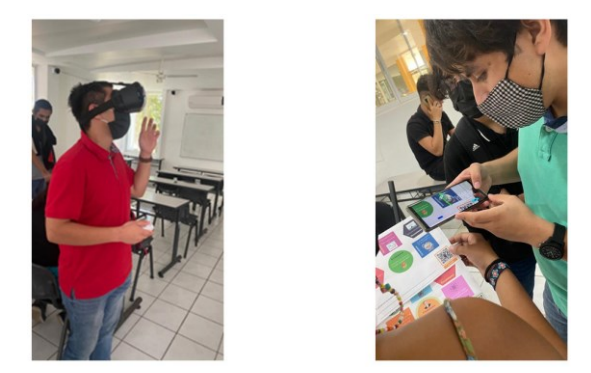

**Figura 11.** Pruebas con estudiantes

## **Conclusiones**

La integración de nuevas tecnologías como la API de Twitter son un paso significativo para mejores resultados en el uso de RV para desarrollar metaversos en la educación. Además de complementar el contenido de las materias con RA y evaluaciones continuas dentro de una misma aplicación ayuda a reforzar los conocimientos impartidos por los maestros.

Sin duda alguna se tienen implicaciones sobre la adopción de este tipo de proyectos, primeramente, trabajar en un marco que permita incorporar y estandarizar los temas impartidos y modernizar con aplicaciones de Realidad Virtual el acceso a los espacios educativos. Por otro lado, capacitar a las personas que harán uso de las aplicaciones para que no se vean amenazadas por el uso de nuevas tecnologías en el ambiente educativo haciendo énfasis en que la tecnología no tiene como finalidad sustituir al maestro sino facilitar las tareas que realizamos día con día. Como trabajo futuro se considera añadir un chat interactivo y avatares para que los alumnos y maestros interactúen entre ellos y se sientan más sumergidos en el ambiente virtual .

## **Referencias**

- 1. Berenguer-Albaladejo, C. (2016). Acerca de la utilidad del aula invertida o flipped classroom. XIV Jornadas de Redes de Investigación en Docencia Universitaria: investigación, innovación y enseñanza universitaria: enfoques pluridisciplinares. 1466-1480. http://rua.ua.es/dspace/handle/10045/57093
- 2. Blender Foundation. (2022). Home of the Blender project Free and Open 3D Creation Software. https://www.blender.org/
- 3. Cortés (2018). Introducción al aprendizaje humano. Universidad Autónoma del estado de Hidalgo.
- 4. Forero, J. E. D. (2012). Simulación en entornos virtuales, una estrategia para alcanzar" Aprendizaje Total", en la formación técnica y profesional. Revista Latinoamericana de Estudios Educativos (México), 42(2), 49-94.
- 5. Ibáñez, M. B., Portillo, A. U., Cabada, R. Z., & Barrón, M. L. (2020). Impact of augmented reality technology on academic achievement and motivation of students from public and private Mexican schools. A case study in a middle-school geometry course. Computers & Education, 145, 103734.
- 6. Icaza, J. I., De La Cruz, J. L., Muñoz, M., & Rudomín, I. (2014). Capítulo 12 Realidad mixta. Las megatendencias tecnológicas actuales y su impacto en la identificación de oportunidades estratégicas de negocios, 171-177.
- 7. Ramírez, P. G., Salinas, P., Mendívil, E. G., & Quintero, E. (2015, June). Fostering spatial visualization through Augmented Reality in Calculus learning. In 2015 ASEE Annual Conference & Exposition (pp. 26-792).
- 8. Sandoval Pérez, S., González López, J. M., Villa Barba, M. A., Jiménez Betancourt, R. O., Molinar Solís, J. E., Rosas Ornelas, J. L., & Rodriguez Haro, F. (2022). On the Use of Augmented Reality to Reinforce the Learning of Power Electronics for Beginners. Electronics, 11(3), 302. https://doi.org/10.3390/electronics11030302
- 9. Sternberg, R. J. (1990). Thinking styles: Keys to understanding student performance. The Phi Delta Kappan, 71(5), 366-371.
- 10. Thees, M., Kapp, S., Strzys, M. P., Beil, F., Lukowicz, P., & Kuhn, J. (2020). Effects of augmented reality on learning and cognitive load in university physics laboratory courses. Computers in Human Behavior, 108, 106316. https://doi.org/10.1016/j.chb.2020.106316.
- 11. Unity Technologies. (2022). Unity. https://unity.com/

**Cómo citar este artículo:** Barenca Sotelo U., Villegas Guevara G.E., Diego García J., Rodríguez Haro F., Villalvazo Laureano E., González López J.M. (2022). Aplicaciones de RV y RA para Química y Geografía en Preparatoria. INVURNUS, 17 (1) 1-13.